## **Esportare un progetto**

Esporta un corso creato con iSpring Suite insieme a tutte le sue risorse: foto, video, quiz e impostazioni. Puoi usare questo progetto per le seguenti finalità:

- Condividere il tuo progetto con i colleghi per un lavoro collaborativo
- Inviare il tuo progetto al Supporto iSpring per riprodurre un problema
- Creare un backup, per ogni evenienza

Per esportare il tuo progetto iSpring

1. Apri la scheda **File** in PowerPoint.

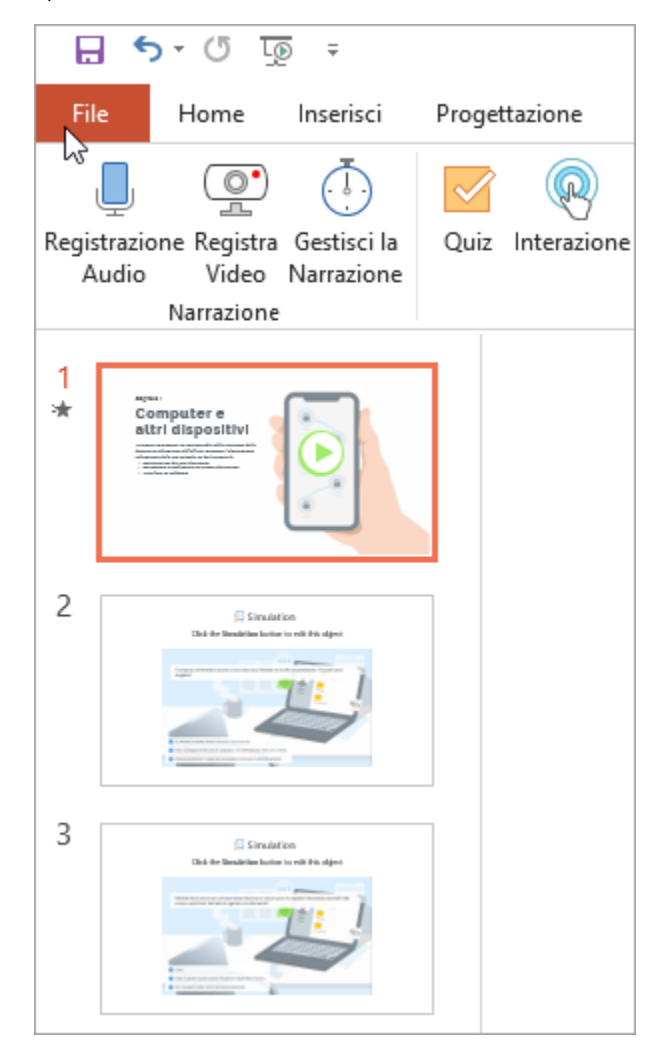

2. Poi, fai clic sul pulsante **Condividi** e seleziona **Condividi progetto di iSpring Suite**. Poi, fai clic su **Esportare il progetto**.

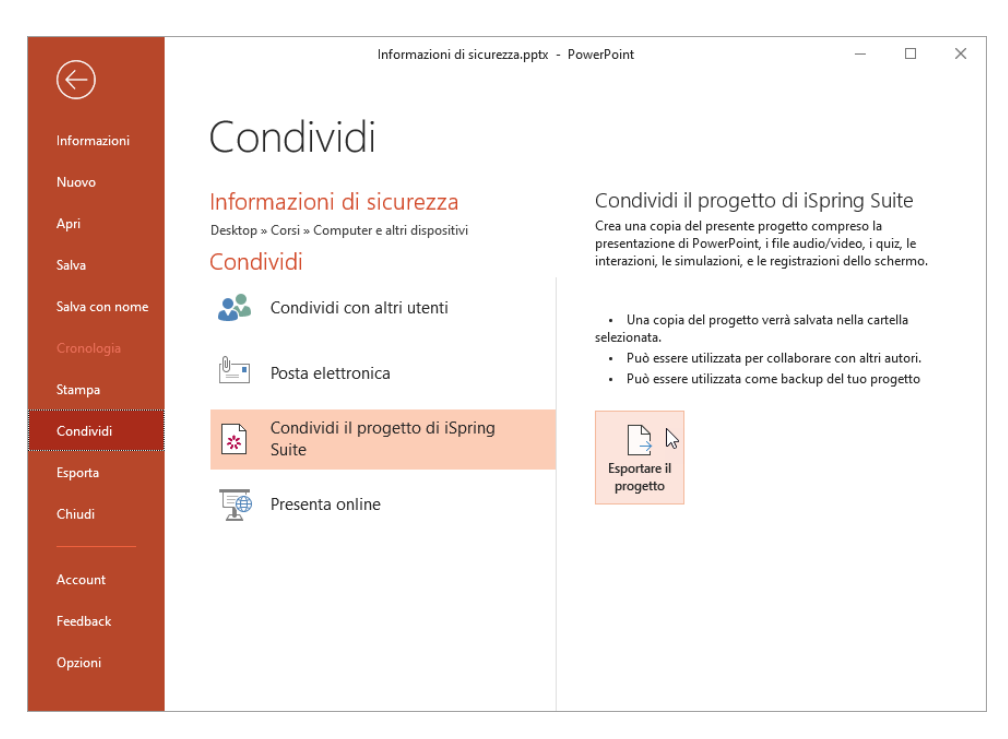

3. Nella finestra aperta, specifica la cartella di destinazione sul tuo computer. Seleziona l'opzione **Crea un file Zip** se vuoi archiviare il tuo progetto iSpring.

Il passaggio finale è fare clic sul pulsante **Esporta**.

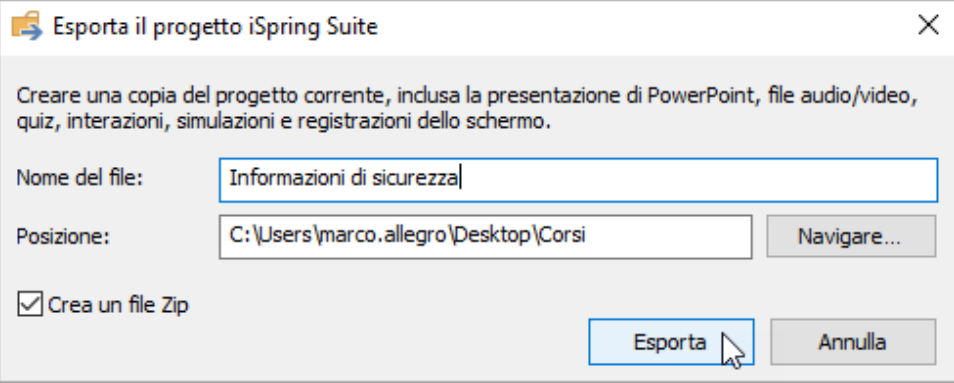

4. Il progetto esportato verrà aperto nella cartella di destinazione.

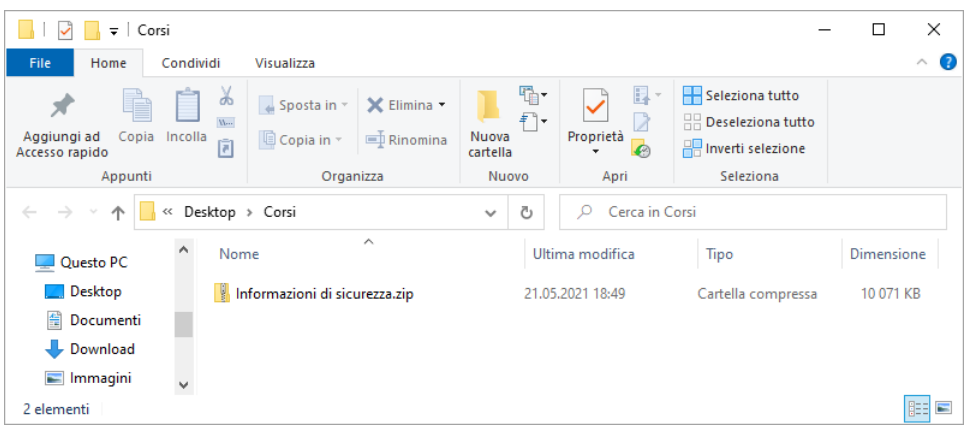